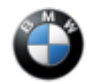

# SIB 63 03 23

SERVICE ACTION: CORRECTION TO THE VEHICLE ORDER

2023-03-10

### $\boxtimes$  | THIS REPAIR IS MOBILE FRIENDLY

### **MODEL**

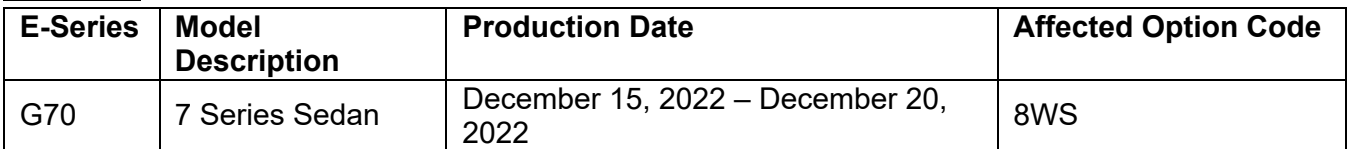

### **AFFECTED VEHICLES**

Vehicles which require this campaign to be completed will show it as "Open" when checked either in AIR, AWP, Campaign Summary, or Warranty Vehicle Inquiry.

Please make sure you check your dealer inventory as soon as possible. You can see a list of affected vehicles in Inventory Campaign Details (ICD) under ROSS.

For centers that qualify, this repair is eligible to be performed via Mobile Assistance.

### **SITUATION**

Some functions of the vehicle's rear cabin area interior lighting cannot be adjusted.

## **CAUSE**

The optional equipment (SA 8WS) was mistakenly added to these vehicles at the plant.

### **CORRECTION**

Correct the vehicle order and program the vehicle using ISTA **4.39.2x or higher (G070-22-11-550,** released Jan. 16, 2023**)**.

### **PROCEDURE**

- 1. Connect a BMW-approved battery charger.
- 2. Connect the vehicle to ISTA.
- 3. Perform vehicle identification.
- 4. Via the "vehicle management" menu, "vehicle modification" submenu, "immediate measure" tab, select the "importing vehicle order" immediate measure.
- 5. Confirm the confirmation message of the vehicle order import for the vehicle identification number of the connected vehicle "Next".
- 6. Select the "Online" import source and acknowledge with "Next".
- 7. Select the "Version (vehicle order used for production)" option and confirm with "Next".
- 8. Confirm the message overview via added/removed vehicle order elements with "Next".

#### **Note: Ensure that SA 8WS is removed from the vehicle order.**

- 9. Calculate the measures plan.
- 10. Accept and fully work through the measures plan with the control units to be programmed/encoded and enabled.
- 11. Follow the rework list.
- 12. Depending on the rework list, carry out a vehicle test and delete the fault memory if needed.

### **Always connect a BMW-approved battery charger/power supply (SI** [B04 23 10](https://tisnet.bmwgroup.net/#/bulletin/042310?type=sib)**) when performing programming.**

Copyright ©2023 BMW of North America, Inc.

## **PARTS INFORMATION**

Parts replacement is not required.

## **CLAIM INFORMATION**

During this workshop visit, the affected vehicle may also show one or more programming and encoding Technical Campaign repairs open, the programming and encoding procedure may only be invoiced one time.

**Select one of these open Technical Campaigns to perform and submit for updating the vehicle to the required I-level or higher.**

**Please be sure to also perform any additional before and/or after work (including attaching labels) as required by the open campaigns on the vehicle. Close any other open programming and encoding Campaign repairs as outlined in the corresponding Service Information Bulletin.**

As determined by the above, reimbursement for this Service Action will be via normal claim entry utilizing the work package information below that applies.

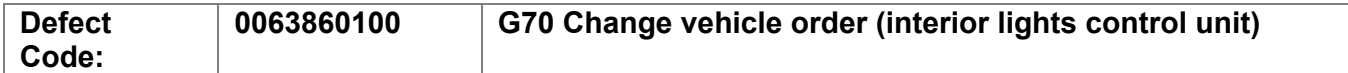

#### **Completion before the first vehicle delivery to a customer or the vehicle is already in the workshop**

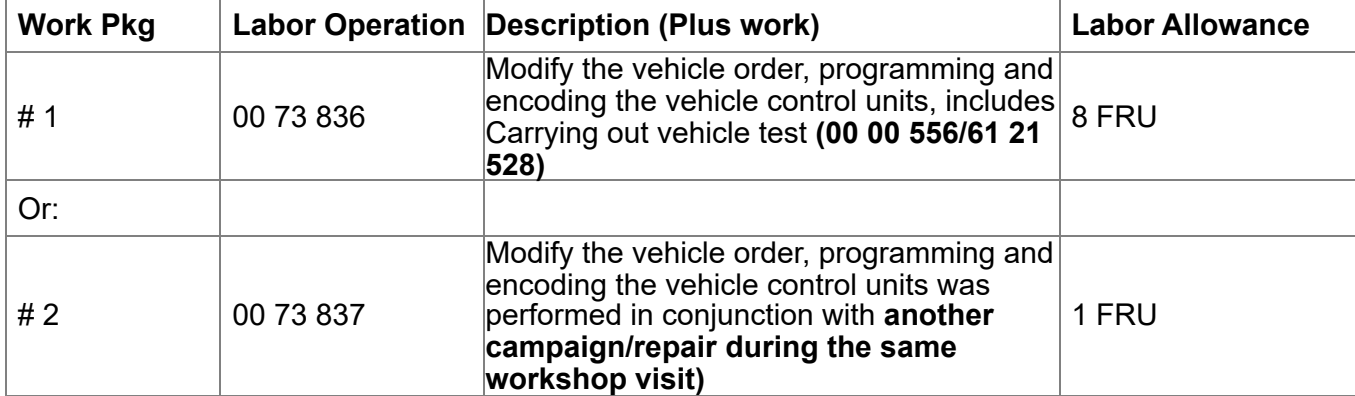

#### Or:

### **The vehicle arrives at your center and this Service Action shows open (No other Main work will be performed or claimed during this workshop visit)**

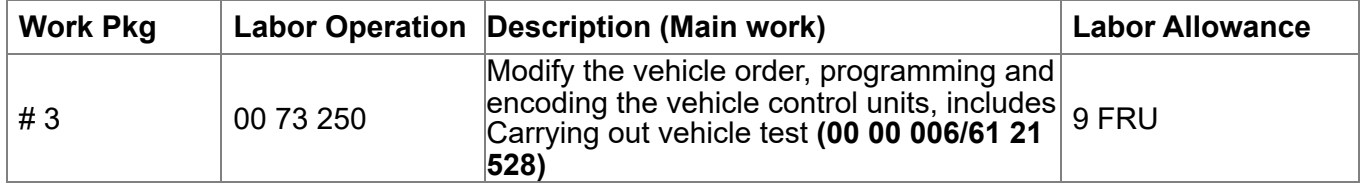

Only one of the flat rate labor operation codes listed above can be used for claim submission and reimbursement. Also, only one Main work flat rate labor operation code can be claimed per workshop visit.

### **Claim Repair Comments**

Only reference the SIB number and the work package (Pkg) number performed in the RO technician notes and the claim comments (For example: B63 03 23 WP 1), unless otherwise required by State law.

### **Programming and Encoding - Vehicle Control Units (RO and Claim Comments Required)**

Copyright ©2023 BMW of North America, Inc.

This procedure automatically reprograms and encodes any vehicle control modules that do not have the latest software Ilevel.

If one or more control modules fail during the reprogramming procedure, claim the required consequential repair work procedures to address this issue (including performing the IRAP Control Unit Recovery first as required, refer to the SIB in AIR) under the Defect Code in this bulletin with the labor operations in AIR that apply.

Please explain the additional work procedures that were performed (The why and the what) on the repair order and in the claim comments.

For covered repairs that address control module failures that occurred prior to performing this reprogramming procedure, claim this work with the Defect Code and labor operations (including the diagnosis that applies\*) in AIR that apply.

\*Based on which one applies to your center, please refer to **[SI B01 01 20](https://tisnet.bmwgroup.net/#/bulletin/010120?type=sib) or [B01 07 20](https://tisnet.bmwgroup.net/#/bulletin/010720?type=sib)** for the applicable procedure for documenting, claiming, and explaining, on the RO and in the claim comments, your diagnosis work time (WT), job/repair work time (WT), and the vehicle repairs your center performed, unless otherwise required by State law.

## **FEEDBACK REGARDING THIS BULLETIN**

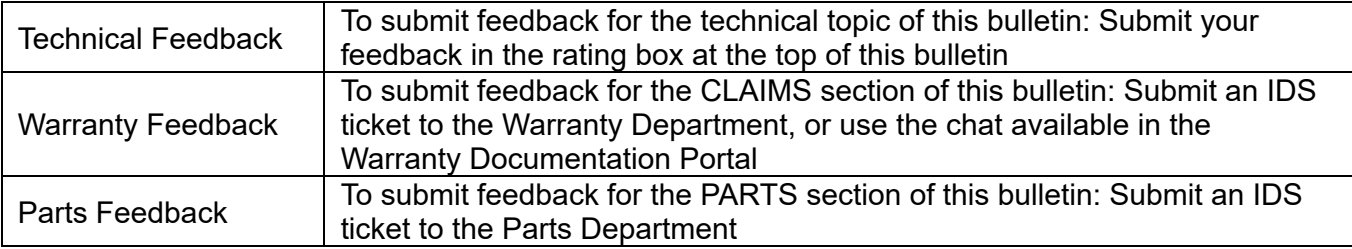